# Android Webview

## Android WebView application example

This example can be used to open any [Web](file:///opt/TeamCityAgent/work/e8d9ff752ef6fac0/site/WebSDK2/WebSDK_streaming_video_examples/) SDK example page like in a browser. To open the page, the URL should be set

 $14:18$ 

 $\mathbf{Q} \widehat{\mathbb{R}}$  and and  $92\%$ 

## **WebView Sample**

https://demo.flashphoner.com:8444/admin/

**OPEN**  $\mathbf{III}$  $\bigcirc$  $\, < \,$ 

[MCU Client] example opened in Android Webview in audio only conference mode looks as follows

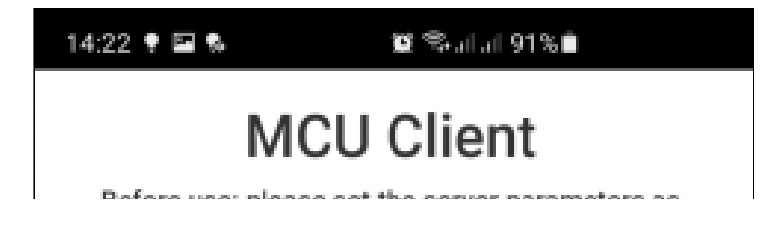

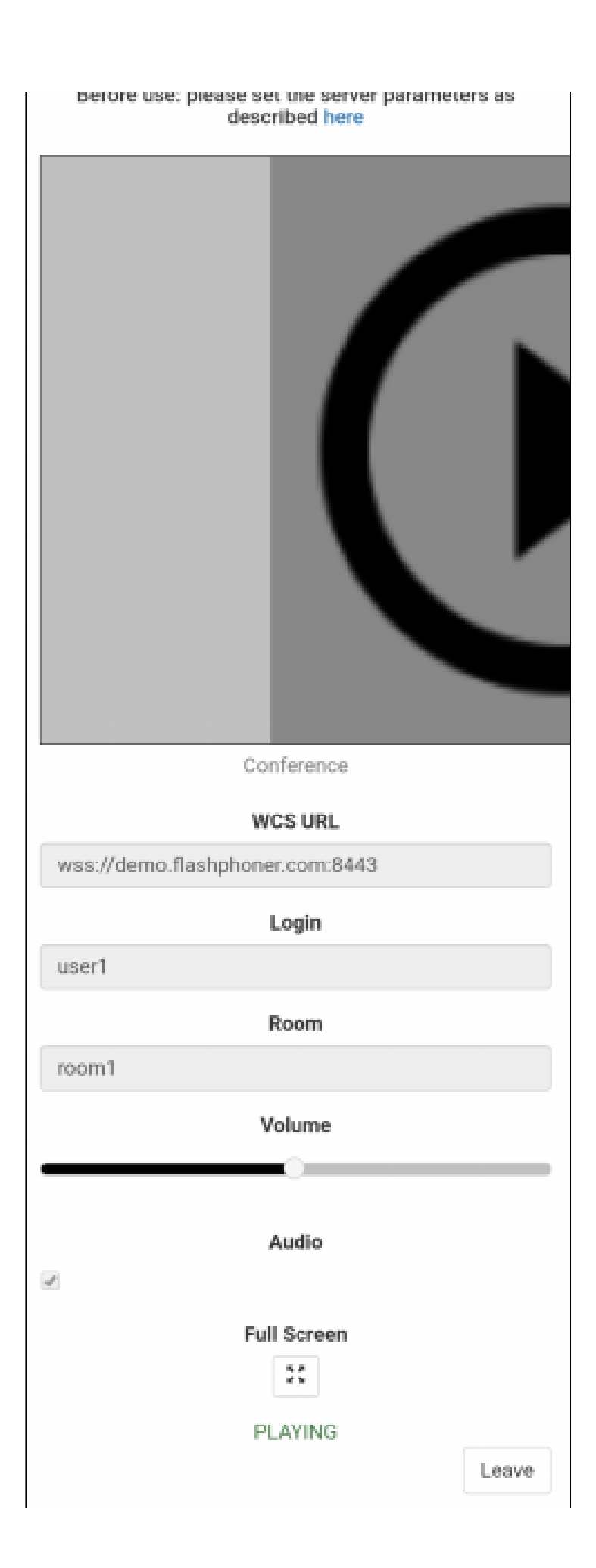

## Analyzing the example code

To analyze the code take [MainActivity.java](https://github.com/flashphoner/wcs-android-sdk-samples/blob/8ccc8712ba25da6c5f34c425890ae8633e34aa8f/webview-example/src/main/java/com/flashphoner/wcsexample/webview_example/MainActivity.java) and [WebViewActivity.java](https://github.com/flashphoner/wcs-android-sdk-samples/blob/8ccc8712ba25da6c5f34c425890ae8633e34aa8f/webview-example/src/main/java/com/flashphoner/wcsexample/webview_example/WebViewActivity.java) classes of the webview-example application, which is available in build [1.1.0.26](https://flashphoner.com/downloads/builds/flashphoner_client/wcs-android-sdk/1.1/wcs-android-sdk-1.1.0.26-62910ecf5641184b59c1da84165d906063eb6534.tar.gz).

#### 1. Launch WebViewActivity with URL entered

[code](https://github.com/flashphoner/wcs-android-sdk-samples/blob/8ccc8712ba25da6c5f34c425890ae8633e34aa8f/webview-example/src/main/java/com/flashphoner/wcsexample/webview_example/MainActivity.java#L42)

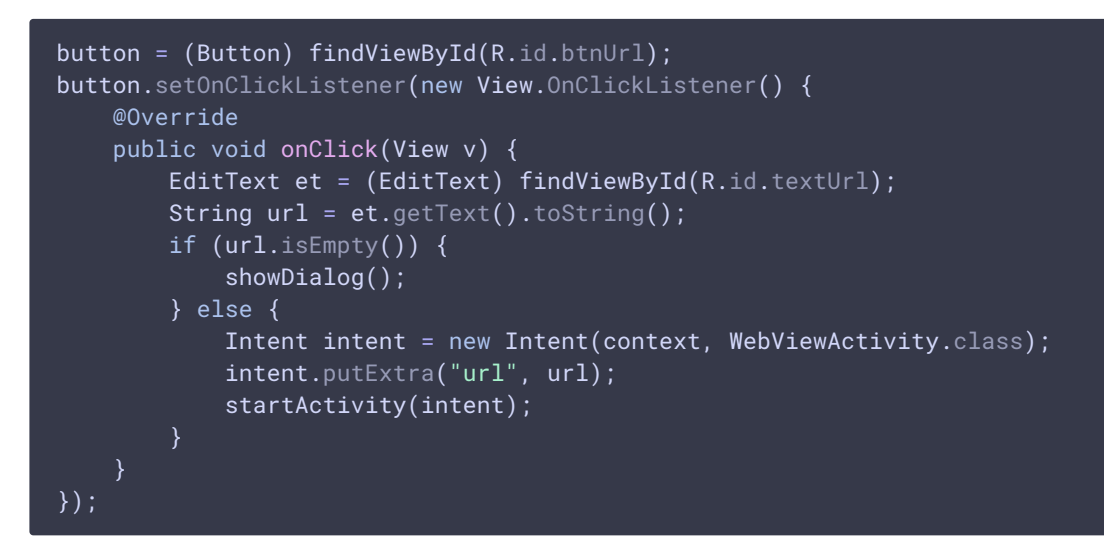

#### 2. WebView settings configuration

[code](https://github.com/flashphoner/wcs-android-sdk-samples/blob/8ccc8712ba25da6c5f34c425890ae8633e34aa8f/webview-example/src/main/java/com/flashphoner/wcsexample/webview_example/WebViewActivity.java#L91)

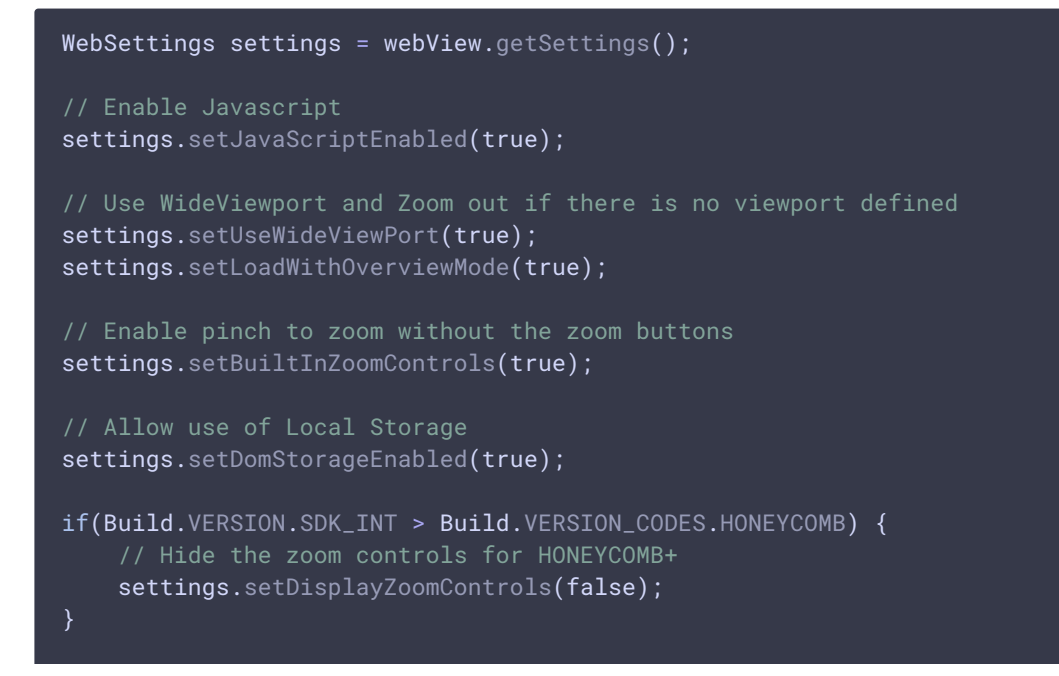

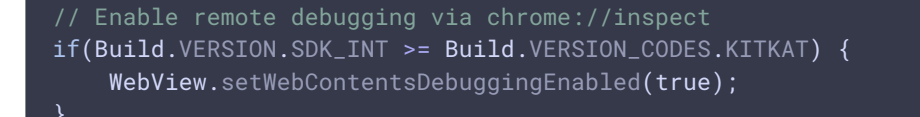

#### 3. SSL certificates error handler configuration

#### [code](https://github.com/flashphoner/wcs-android-sdk-samples/blob/8ccc8712ba25da6c5f34c425890ae8633e34aa8f/webview-example/src/main/java/com/flashphoner/wcsexample/webview_example/WebViewActivity.java#L118)

```
webView.setWebViewClient(new WebViewClient() {
   @Override
    public void onReceivedSslError(WebView view, final SslErrorHandler
handler, SslError error) {
        final AlertDialog.Builder builder = new
AlertDialog.Builder(view.getContext());
        String message = "SSL Certificate error.";
        switch (error.getPrimaryError()) {
            case SslError.SSL_UNTRUSTED:
                message = "The certificate authority is not trusted";
                break;
            case SslError.SSL_EXPIRED:
                message = "The certificate has expired";
                break;
            case SslError.SSL_NOTYETVALID:
               message = "The certificate is not yet valid.";
                break;
            case SslError.SSL_IDMISMATCH:
                message = "The cerificate ID is mismatch";
                break;
            case SslError.SSL_DATE_INVALID:
               message = "The certificate date is invalid";
                break;
            case SslError.SSL_INVALID:
                message = "The certificate is invalid";
                break;
        }
        builder.setTitle("SSL Cerificate Error");
        builder.setMessage(message);
        builder.setPositiveButton("Continue", new
DialogInterface.OnClickListener() {
            @Override
            public void onClick(DialogInterface dialogInterface, int i) {
                handler.proceed();
        });
        builder.setNegativeButton("Cancel", new
DialogInterface.OnClickListener() {
            @Override
            public void onClick(DialogInterface dialogInterface, int i) {
                handler.cancel();
        });
        Log.d(TAG, "onReceivedSslError " + message);
```

```
final AlertDialog dialog = builder.create();
        dialog.show();
});
```
4. Camera and microphone access requesting handler configuration

```
webView.setWebChromeClient(new WebChromeClient() {
   @Override
   public void onPermissionRequest(final PermissionRequest request) {
        Log.d(TAG, "Request permissions: ");
        for (String res : request.getResources()) {
            Log.d(TAG, res);
        }
        WebViewActivity.this.runOnUiThread(new Runnable() {
            @TargetApi(Build.VERSION_CODES.LOLLIPOP)
           @Override
            public void run() {
                request.grant(request.getResources());
            }
        });
   @Override
   public void onPermissionRequestCanceled(PermissionRequest request) {
        Log.d(TAG, "onPermissionRequestCanceled");
    }
});
```
5. Requesting camera and microphone access on activity start

[code](https://github.com/flashphoner/wcs-android-sdk-samples/blob/8ccc8712ba25da6c5f34c425890ae8633e34aa8f/webview-example/src/main/java/com/flashphoner/wcsexample/webview_example/WebViewActivity.java#L36)

[code](https://github.com/flashphoner/wcs-android-sdk-samples/blob/8ccc8712ba25da6c5f34c425890ae8633e34aa8f/webview-example/src/main/java/com/flashphoner/wcsexample/webview_example/WebViewActivity.java#L66)

```
if (Build.VERSION.SDK_INT >= Build.VERSION_CODES.M) {
    int hasCameraPermission =
checkSelfPermission(Manifest.permission.CAMERA);
    int hasRecordPermission =
checkSelfPermission(Manifest.permission.RECORD_AUDIO);
    List<String> permissions = new ArrayList<>();
    if (hasCameraPermission != PackageManager.PERMISSION_GRANTED) {
        permissions.add(Manifest.permission.CAMERA);
    if (hasRecordPermission != PackageManager.PERMISSION GRANTED) {
        permissions.add(Manifest.permission.RECORD_AUDIO);
    if (!permissions.isEmpty()) {
        requestPermissions(permissions.toArray(new
String[permissions.size()]), 111);
}
```
### 6. URL opening

[code](https://github.com/flashphoner/wcs-android-sdk-samples/blob/8ccc8712ba25da6c5f34c425890ae8633e34aa8f/webview-example/src/main/java/com/flashphoner/wcsexample/webview_example/WebViewActivity.java#L65)

webView.loadUrl(url);